# **Connected Books User's Manual**

## http://www.connectedbooks.coop

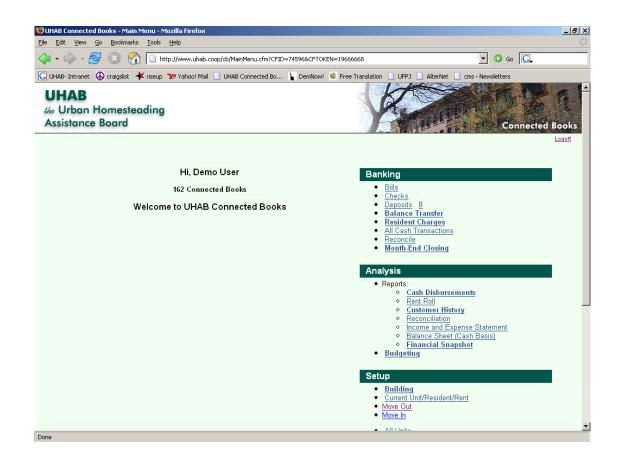

Urban Homesteading Assistance Board 120 Wall Street, 20<sup>th</sup> Floor New York, NY 10005 (212) 479-3300 <u>cbhelp@connectedbooks.coop</u>

### Connected Books User Manual Table of Contents

| Introduction                          | 4          |
|---------------------------------------|------------|
| Browser Requirements and Settings     | 5          |
| Contact Information                   | 6          |
| User Agreement                        | 7          |
| Introduction to Using Connected Books | 13         |
| Using the Manual                      | 15         |
| Using Connected Books                 | 16         |
| Banking with Connected Books          | (tab 1) 19 |
| Budgeting                             | (tab 2) 45 |
| Reports                               | (tab 3) 65 |
| Searching and Finding Information     | (tab 4) 85 |
| Miscellaneous Scenarios               | (tab 5) 97 |
| Troubleshooting and Help              | 106        |
| Frequently Asked Questions            | 109        |

#### Introduction

#### What is Connected Books?

Connected Books is an online tool designed to aid HDFCs in maintaining the finances of their buildings.

Connected Books can be accessed only through an Internet connection. This includes telephone modem dial up, cable modem, DSL, LAN, and other high-speed connections.

Connected Books can be found on the world wide web (internet) at the following web address: http://www.connectedbooks.coop

#### **About UHAB**

The Urban Homesteading Assistance Board supports self-help housing and community building in low-income neighborhoods by training, organizing, developing, and assisting residentcontrolled limited equity housing co-operatives. In New York City, we've helped create the nations largest community of limited-equity affordable co-operatives. Please refer to www.uhab.org to learn more about UHAB and our work.

#### **UHAB Member Services**

UHAB Member Services provides HDFC and TIL buildings access to cost-saving programs and news updates designed to help buildings run smoothly and at the lowest possible cost. Member Services include the Fire and Liability Insurance Plan (FLIP), our high quality and competitively priced insurance designed specifically for HDFCs, and UHAB Fuel, which offers buildings heating fuel oil at extra low prices. To learn more about Member Services please contact Emily Ng at 212-479-3318 or at ng@uhab.org.

#### **UHAB Digital Programs**

UHAB's digital programs provide quality, network based services to a growing and changing population of HDFC leaders. Besides Connected Books, there are nearly a dozen other tools available to HDFCs at www.connectedbooks.coop including useful links like the Vendor Directory, the online library, forums, and free email.

#### Web Browser Requirements and Settings

You can log into Connected Books on any browser; however some may inhibit or make more difficult the use of certain features. The following browsers are preferred:

#### Mozilla Firefox, version 3 or later

Safari, version 3 or later

Both browsers are available for both PC and Mac. To download the most recent versions of the internet browser, visit the following pages:

For Mozilla Firefox, go to: http://www.mozilla.org/ and choose the appropriate link

For Safari, go to: http://www.apple.com/safari/download/

In order to access all features of Connected Books, you will have to make sure that your browser is set correctly. You will need to make sure that pop-up window blocking is tuned off and that the status bar (the strip at the bottom of the screen) is showing correctly.

For Firefox:

- 1. Go to the "Tools" menu at the top of the screen and select "Options…" (it will be the last item in the menu)
- 2. A window will open up with several icons along the top. Click on the third from left, labeled "Content."
- 3. A list of four options will appear with boxes you can check or uncheck in the top portion of the window. Make sure that "Block Pop-up Windows" is unchecked and that "Enable JavaScipt" is checked.
- 4. Click on the button to the right labeled "Advanced."
- 5. A new window will pop up. Make sure "Hide the status bar" is unchecked and that "Change status bar text" is checked.

For Safari:

- 1. Go the the "Edit" Menu at the top of the screen. The second-to-last item on the menu reads "Block Pop-Up Windows." Make sure this does not have a check next to it. If it does, click on it and the check should disappear.
- 2. Go to the "View" menu at the top of the screen (directly to the right of the "Edit" menu). Select "Show status bar." If the status bare is already showing (a grey bar at the bottom of the screen) this item will read "Hide status bar." If this is the case, leave it as it is.

## **Contact Information**

Connected Books Help: <a href="mailto:cbhelp@connectedbooks.coop">cbhelp@connectedbooks.coop</a>

| Brian Salfas  | 212-479-3355/salfas@uhab.org     |
|---------------|----------------------------------|
| Emily Ng      | 212-479-3318/ <u>ng@uhab.org</u> |
| Venecia Velez | 212-479-3321/velez@uhab.org      |

#### TERMS AND CONDITIONS FOR CONNECTED BOOKS

THIS AGREEMENT is entered into this date \_\_\_\_\_\_, by and between THE URBAN HOMESTEADING ASSISTANCE BOARD (hereinafter "UHAB"), having a principal place of business at 120 Wall Street, 20<sup>th</sup> Floor, New York, NY 10005, and ("Subscriber").

(Name of Building)

#### WITNESSETH:

WHEREAS, UHAB is a Private, Not-for Profit Organization with the sole mission and purpose of assisting limited-equity cooperatives by offering training and technical assistance, and has created and developed a software based Internet service called "CONNECTED BOOKS" (hereinafter the "Service") that is intended to manage the bookkeeping and financial planning for a cooperative. The Service allows the user to record cash transactions and provides analyses of financial data that can be viewed and printed in report form.

WHEREAS, UHAB and Subscriber believe it is in their mutual interest and desire to enter into an agreement for Subscriber to subscribe to UHAB's Service under these terms and conditions.

#### 1. Services

A. UHAB shall provide Subscriber with access to the Service through the Internet, in connection with financial recordkeeping and reporting for Subscriber's cooperative.

B. Access to the Service is expressly limited to use for the finances of a single building owned by Subscriber and may not be used for any other purpose.

C. Subscriber shall be responsible for obtaining a computer and access to the Internet through which it can access the Service.

D. UHAB reserves the right to make changes to the Service that affect Subscriber's use of the Service. However, UHAB shall not make changes to the Service which effect only Subscriber. Any improvements or modifications made by UHAB to the Service shall be provided to Subscriber as they are implemented in the Service, and the Service as modified shall be automatically covered by this Agreement.

E. Subscriber shall not attempt to reverse engineer the Service.

F. UHAB is not responsible for backing-up any data stored by Subscriber on the Service. SUBSCRIBER MUST SAVE, PRINT AND RETAIN COPIES OF REPORTS FROM THE SERVICE THAT IT WANTS TO PROTECT. Subscriber acknowledges that UHAB shall have no liability for loss, damage, or destruction of Subscriber's data.

#### 2. TERM

This Agreement shall be effective when it is signed by both parties and shall extend for a period of one (1) year (the "Initial Term"). This Agreement shall automatically renew for additional one-year extensions unless Subscriber notifies UHAB in writing at least thirty (30) days prior to the expiration of the then-current Term that it intends not to renew the Agreement.

#### 3. CONFIDENTIALITY

A. Subscriber recognizes that the Service, including the software, training materials, and other documentation concerning the Service ("Proprietary Information"), is the proprietary and confidential property of UHAB. Accordingly, Subscriber shall not, without the prior express written consent of UHAB, disclose to any third party or utilize for its own benefit other than pursuant to this Agreement, Proprietary Information. Subscriber further agrees to take reasonable precautions to preserve the confidentiality of the Proprietary Information. Subscriber's obligations under this Paragraph shall not apply to: (i) information now in the public domain; (ii) information already known to Subscriber without restriction prior to receipt from UHAB; (iii) information Subscriber receives from any third party having a legal right to transmit such information; or (iv) information independently developed by the Subscriber or its employees or agents, provided that the Subscriber can demonstrate that those same officers or agents did not have access to the Service. The provisions of this clause shall survive termination of this Agreement.

B. UHAB shall have the right to access Subscriber's database information for the purpose of monitoring usage and for program and database maintenance. Such access will not unreasonably interfere with the operation of the Service. UHAB shall keep these financial records confidential, except to the extent that disclosure is necessary to resolve any dispute between the parties or to comply with the requirements of taxing or other governmental authorities.

C. Subscriber understands and consents to the use of data provided to or collected by UHAB to be used in the aggregate for tracking and research purposes.

#### 4. TRAINING & SUPPORT

A. There will be mandatory training in the form of classes or one-on-one sessions at UHAB. This training is necessary in order to help Subscriber set up its building and information in the Service. Subscriber must attend these training sessions as required by UHAB.

B. UHAB will provide Subscriber with a user manual for the Service, as well as contact information if Subscriber needs technical support for the Service or has bookkeeping related questions following the training.

C. UHAB will provide a list of guidelines (see Rider A) to be adhered to by Subscriber. Failure to adhere to Rider A may result in Termination/Suspension of the Service pursuant to Section 6.

#### 5. NO REPRESENTATIONS & WARRANTIES

SUBSCRIBER ACCEPTS THE SERVICE AS IS. UHAB HEREBY DISCLAIMS ALL WARRANTIES, EXPRESS OR IMPLIED AND STATUTORY, INCLUDING, WITHOUT LIMITATION, THE IMPLIED WARRANTIES OF MERCHANTABILITY, FITNESS FOR A PARTICULAR PURPOSE, TITLE AND NON-INFRINGEMENT OF THIRD PARTY RIGHTS, AND SHALL HAVE NO LIABILITY (INCLUDING INCIDENTAL, INDIRECT AND/OR SPECIAL DAMAGES) WHATSOEVER TO SUBSCRIBER UNDER THIS AGREEMENT OR OTHERWISE RELATED TO THE SERVICE OR THE OPERATION OF THE SERVICE. NO ORAL OR WRITTEN INFORMATION OR ADVICE GIVEN BY UHAB OR ITS AGENTS OR EMPLOYEES SHALL IN ANY WAY INCREASE THE SCOPE OF THIS WARRANTY. PRIOR TO SIGNING THIS AGREEMENT, SUBSCRIBER HAS HAD AN OPPORTUNITY TO EVALUATE THE SERVICE AND ALL RISK ASSOCIATED WITH THE EVALUATION OF THE SERVICE IS THAT OF SUBSCRIBER.

SUBSCRIBER RETAINS THE RESPONSIBILITY FOR THE FRAUD AND/OR MISREPRESENTATION OF THE COOPERATION'S FINANCIAL SITUATION AND FAILURE TO PROVIDE BACKUP FOR ENTERING FRAUDULENT INFORMATION.

#### 6. TERMINATION/SUSPENSION

A. **RIGHT TO TERMINATE IN GENERAL.** Subscriber may terminate this Agreement at any time on thirty (30) days written notice for any reason. UHAB may terminate this Agreement at any time on thirty (30) days written notice for any reason.

B. **RIGHT TO SUSPEND ACCESS.** UHAB shall have the right to suspend Subscriber's access to the Service and its data if Subscriber fails to comply with any of the terms of this Agreement or Rider A.

#### 7. **POSTTERMINATION RIGHTS**

A. Upon the expiration or termination of this Agreement, all rights granted to Subscriber under this Agreement shall forthwith terminate and immediately revert to UHAB and Subscriber shall discontinue all use of the Service.

B. Provided that UHAB does not terminate this Agreement due to Subscriber's breach, upon expiration or termination UHAB shall assist Subscriber in downloading on to a CD all accounting and bookkeeping data related to Subscriber's account, at no charge to the Subscriber (although there may be expenses associated with computer access, media, Internet access or printing for which Subscriber is responsible).

C. Upon expiration or termination of this Agreement, Subscriber shall keep any materials associated with the Service confidential pursuant to Paragraph 4.

#### 8. INDEMNITY

Subscriber agrees to defend, indemnify, and hold UHAB, and its officers, directors, agents, and employees, harmless against all costs, expenses, and losses (including reasonable attorney fees and costs) incurred through claims of third parties against UHAB based on a breach by Subscriber of this Agreement or in connection with the operation or management of Subscriber's building. UHAB is also not liable for misrepresentation or fraud in the event that Subscriber enters fraudulent information pertaining to the HDFC's finances.

#### 9. NOTICES

A. Any notice required to be given pursuant to this Agreement shall be in writing.

B. Either party may change the address to which notice or payment is to be sent by written notice to the other party pursuant to the provisions of this paragraph.

#### **10. JURISDICTION AND DISPUTES**

A. This agreement shall be governed by the laws of New York.

B. All disputes hereunder shall be resolved in the applicable state or federal courts of New York. The parties consent to the jurisdiction of such courts, agree to accept service of process by mail, and waive any jurisdictional or venue defenses otherwise available.

#### 11. WAIVER

No waiver by either party of any default shall be deemed as a waiver of any prior or subsequent default of the same or other provisions of this Agreement.

#### **12. SEVERABILITY**

If any provision hereof is held invalid or unenforceable by a court of competent jurisdiction, such invalidity shall not affect the validity or operation of any other provision and such invalid provision shall be deemed to be severed from the Agreement.

#### 13. AGREEMENT BINDING ON SUCCESSORS

This Agreement shall be binding on and shall inure to the benefit of the parties hereto, and their heirs, administrators, successors, assigns.

#### 14. ASSIGNABILITY

The service granted hereunder is personal to Subscriber and may not be assigned by Subscriber or by operation of law unless in connection with a transfer of substantially all the assets of Subscriber or with the consent of UHAB.

#### **15. INTEGRATION**

This Agreement constitutes the entire understanding of the parties, and revokes and supercedes all prior agreements between the parties and is intended as a final expression of their Agreement. It shall not be modified or amended except in writing signed by the parties hereto and specifically referring to this Agreement. This Agreement shall take precedence over any other documents that may be in conflict therewith.

#### 16. TAXES AND GOVERNMENT LICENSES

Subscriber, as a tax exempt Housing and Development Finance Corporation ("HDFC"), is exempt from paying any related taxes herein.

## The signatures below verify that both parties have read and agreed to the above mentioned terms and conditions.

IN WITNESS WHEREOF, the parties hereto, intending to be legally bound hereby, have each caused to be affixed here its or her/his hand and seal the day indicated.

| (Name of UHAB REP) | (Name of SUBSCRIBER REP) |
|--------------------|--------------------------|
| BY:                | BY:                      |
| Titler             | Title.                   |

| Title: |  |
|--------|--|
| Date:  |  |

| BY: _  |  |  |
|--------|--|--|
| Title: |  |  |
| Date:  |  |  |

#### RIDER A: EXPECTATIONS FORM

Persuant to Terms and Conditions, this form lists the responsibilities Subscriber/HDFC has upon signing up for Connected Books.

The responsibilities of the Subscriber and the Subscriber's appointed Bookkeeper are as follows:

- Regular deposits of checks written to the HDFC.
- Regular preparation of checks to be signed by 2 officers at the board meeting and regularly dealing with emergency check requests.
- Input of data about the HDFC's financial activity (e.g. checks, deposits, resident charges, etc.) *at least* once every month.
- Print reports (e.g. Rent Roll Report, Income and Expense Statement Report, Customer History Report, etc.) every month in order to insure that Board Members and Shareholders may regularly view the data. OR set up User Profiles for Board Members and Shareholders that they may regularly log in and view the reports.
- Communicate monthly with all residents about their maintenance payments or rent arrears by using receipts with arrears marked and/or the Customer History Report in Connected Books.
- Communicate with Section 8, SCRIE, DRIE, and Public Assistance about maintenance increases for units receiving assistance, Section 8 or Public Assistance checks that are lost or not received, etc.
- Update relevant information in Connected Books regarding maintenance or rent increases, residents moving in/out, changing units, etc.
- Complete a monthly Reconciliation in Connected Books to verify the financial information with the bank statements.

Subscriber and the Subscriber's appointed Bookkeeper understand:

- UHAB retains the right to terminate the Service for HDFCs dealing with direct cash transactions; including but not limited to: accepting rent and maintenance payments in cash or checks written to cash or checks written to individual Board Members without back up documentation and a board resolution. UHAB also retains the right to terminate the Service for HDFCs that use ATM cards, withdraw cash from Bank Accounts or write checks for petty cash to pay for expenses. Furthermore, it is not acceptable that the checks written to the Board Member for the HDFCs expenses are signed by the same Board Member.
- **NO Rent Credits** can be issued unless backed by a Board Resolution or a Court Stipulation. UHAB recommends that the HDFC keep records of all paper work associated with the Board Resolution or Court Stipulation.

The names and signatures below attest that the Board has approved the use of Connected Books as a tool for keeping track of the HDFC's finances. The undersigned; accept and agree to the expectations and responsibilities listed above.

| (Name of Bookkeeper) | (Position) | (Signature) | (Date) |
|----------------------|------------|-------------|--------|
| (Name)               | (Position) | (Signature) | (Date) |
| (Name)               | (Position) | (Signature) | (Date) |

## **Introduction to Using Connected Books**

Connected Books takes all of the steps that you go through in basic bookkeeping, and puts them into an easy-to-use online program. The result is a program that allows you to maintain your building's finances with ease.

#### What does Connected Books do for you?

- keeps track of the income and expense transactions (checks, rent and maintenance deposits), reconciliation, and tenant and building information that you enter, and generates reports based on that information.
- Connected Books takes the headaches out of financial tracking by storing the information on our servers, to be accessed when you log in to your building account.
- You can easily generate, view, search, and print financial reports for your records, in the tax preparation season, or to be distributed to board members and shareholders.

## This software was designed with HDFCs in mind, to aid in maintaining your building's finances.

Connected Books was fine-tuned to the needs of buildings such as your own, and includes realto-life scenarios such as differentiating between tenants paying maintenance income and tenants who are renters and not shareholders; and includes section 8 income, and commercial income.

## Connected Books is easy to use, and manages all of your financial information once you enter the data/ information.

You can easily search through specific fields such as residents or units, generate reports and summaries of your financials, reconcile your account with the bank statements, and do financial planning such as budgeting. All of the functions of bookkeeping are included, plus more, in a user-friendly interface that's been tested by trial users in HDFC buildings and by UHAB staff.

#### Some of the user-friendly features of Connected Books include:

• Reminders

This unique feature notifies users of important dates such as board meetings, upcoming elections, and due dates for bills. Connected Books helps keep track of those important dates and will generate a reminder when you log in to your account.

• Generating reports and summaries

Connected Books can put together Rent Roll reports, Customer History reports, and Income and Expense Statements. Viewing and printing these reports and statements makes tracking your financials and presentation easy.

#### • Financial Planning

Features such as Budgeting and viewing a Financial Snapshot allow you to monitor and maintain a healthy financial state for your HDFC.

#### • User set-up

Connected Books can be set up to allow as many users as you want to access your financial information; it can be set up so the information can be viewed and not edited. For example, a Bookkeeper that's helping you do tax preparation can view financial records without being able to change the information that is stored. This option helps greatly increase transparency in financial matters, and allows the treasurer the ability to share information.

**Consistent look of software**: Every screen of Connected Books has been formatted to look similar. The following features have been included to make it easier to navigate through the software and get around easily:

- **MM** (**Main Menu**) icon: Allows you to return to the Main Menu from the current screen. To view the Main Menu page, see page 19.
- **Search**: Clicking on Search brings you to a page where you can view all transactions in that section. In some instances, you can specify what terms or keywords you are searching for within the function. For more on Searching, see page 99.
- Help: Get descriptions for functions and commands of the current screen.

| <u>E</u> dit <u>V</u> iew <u>G</u> o | <u>B</u> ookmarks <u>T</u> o | ools <u>H</u> elp |              |                         |             |                |                           |                                                                          |           |
|--------------------------------------|------------------------------|-------------------|--------------|-------------------------|-------------|----------------|---------------------------|--------------------------------------------------------------------------|-----------|
| • 🧼 • 🥰                              | 🗵 😚 🗵                        | http://www.u      | hab.coop/cb/ | CheckBrowse.cfm         |             |                |                           | 🔹 🔘 Go 🔀                                                                 | ,         |
| JHAB- Intranet  🚯                    | craigslist 🛛 🖊 ris           | eup 😗 Yahoo       | ! Mail 📄 U⊢  | IAB Connected Bo 🍾      | DemNow! 🔘 F | ree Translatio | on 📄 UFPJ 📄 AlterNet 📄 a  | ms - Newsletters                                                         |           |
| UHAB<br>The Urban Ho<br>Assistance B |                              | ng                |              |                         |             |                |                           | Conne                                                                    | cted Bool |
|                                      |                              |                   |              | c                       | hecks       |                |                           |                                                                          |           |
|                                      |                              |                   |              | Add Check Search        | ?<br>Help   | Main A         |                           |                                                                          |           |
|                                      |                              |                   |              |                         |             |                |                           | Sort By:<br>Number <u>Up</u> <u>Down</u><br>Amount <u>Up</u> <u>Down</u> |           |
|                                      | - 1                          | Туре              | Check#       | Vendor                  | Posted On   | Amount         | Memo                      | Reconciled                                                               |           |
|                                      | <b>⊡∕</b> edit               | Check             | 1            | Don Wood                | 01/31/2004  | \$150.00       | adjust                    | No                                                                       |           |
|                                      |                              | Adjustment        | 2131         | Don Wood                | 01/31/2004  | \$150.00       | Adjustment to LedgerID 31 |                                                                          |           |
|                                      | <b>≣∕</b> edit               | Adjustment        | 2130         | Don Wood                | 01/31/2004  | \$150.00       | Sup Salary                | Yes                                                                      |           |
|                                      | kdjust 📝 edit                | Check             | 2129         | XYZ HARDWARE            | 01/26/2004  | \$50.00        | Supplies                  | Yes                                                                      |           |
| - A                                  |                              | Check             | 2128         | Rogel & Floores         | 02/10/2004  | \$500.00       | legal                     | No                                                                       |           |
| <b>₽</b> A                           | <b>⊡∕/</b> edit              |                   |              |                         | 01/10/2004  | \$835.00       | jan oil                   | Yes                                                                      |           |
|                                      |                              | Check             | 2127         | Uhab Fuel               | 01/10/2004  |                |                           |                                                                          |           |
|                                      | idjust 🗗 🖉 edit              |                   | 2127<br>2126 | Uhab Fuel<br>Con Edison | 01/20/2004  | \$60.00        | Dcember Utilities         | Yes                                                                      |           |

## **Using the Manual**

This User Manual will help you navigate through the Connected Books application on your own with the following easy-to-use functions:

**Step-By-Step Commands.** For each section of the Connected Books software, commands will be written out in the User manual in the following format (to see a complete version of how to add a bill go to page xx):

Example: How do I add bill reminders for myself?

Under the "Banking" heading in the Main Menu

 $\rightarrow$  click on "Bills"

 $\rightarrow$  click on "Add Bill" (If you are adding a bill for the first time you will get a message stating so; click on the "Click Here" link to add a bill)

→ [enter in bill data including vendor, due date, amount, memo, account information]

**Visual Commands**. In addition to the written instructions, visuals of "screen shots" of the software will be found throughout this manual.

The following screen shots illustrate the "Adding Bill Reminders" command described above.

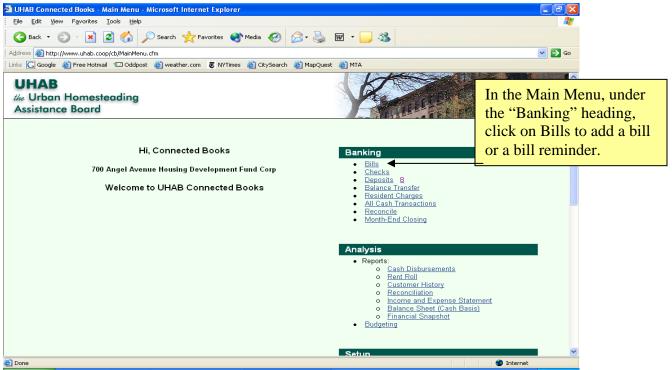

Screen shots will be accompanied by yellow text boxes which contain information explaining the options within that screen.

Important Notes! These appear throughout the Manual with important reminders.

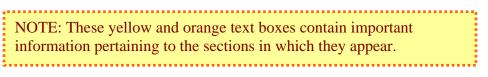

## **Using Connected Books**

#### 1. Getting Started

Connected Books can be found on the internet at the following address:

### http://www.connectedbooks.coop

In order to use Connected Books for the first time, you must subscribe to Connected Books and work out the following:

- sign the User Agreement
- arrange payment billing information with UHAB staff
- have a profile (username and password) created by UHAB staff

Once your profile has been created, you are ready to use Connected Books.

#### 2. Logging In

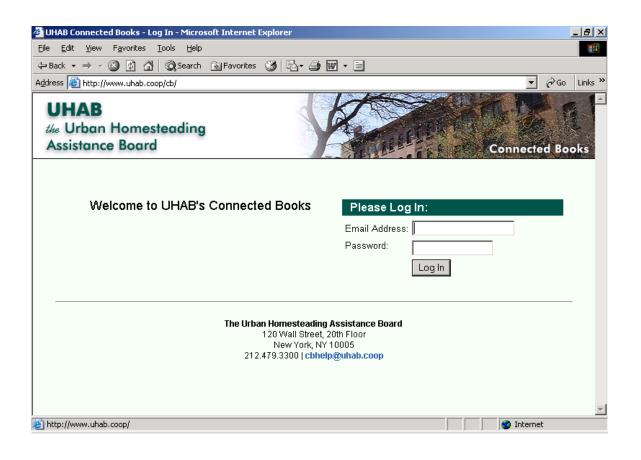

#### 3. Main Menu Screen

The Connected Books Main Menu page is set up into 4 areas:

• Banking • Analysis • Set Up • Administration.

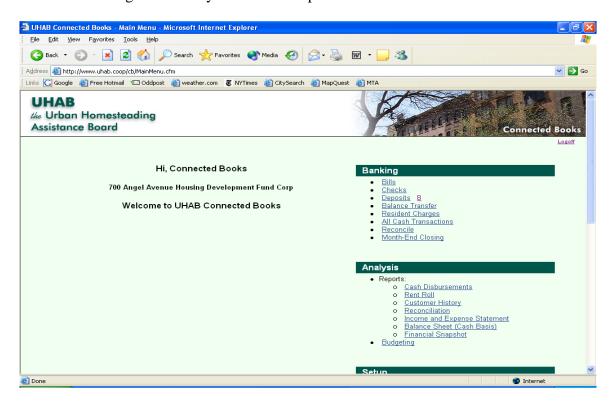

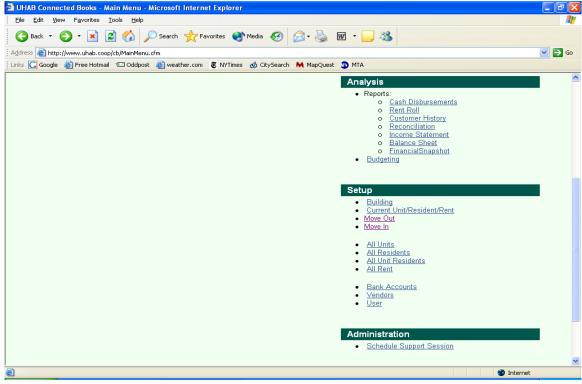

## **Banking with Connected Books**

In this section, we will go over the functions for

- Bills
- Checks
- Deposits
- Resident Charges
- Balance Transfer
- All Cash Transactions
- Reconciling
- Month-End Closing

#### **Adding Bills**

**NOTE**: Please note that entering your bills into Connected Books will not allow you to make payment online; it simply creates a reminder for you to make those bill payments in a timely manner.

Under the "Banking" heading in the Main Menu → click on "Bills" → click on "Add Bill"

(If you are adding a bill for the first time you will get a message stating so; click on the "Click Here" link to add a bill)

 $\rightarrow$  Enter data including vendor, due date, amount, memo, account information

**NOTE**: If you need to add a new vendor that is not on the pull-down menu, choose "Add vendor." A new window will open and require you to enter the vendor information (Company Name, First Name Last Name, and type of account. A message screen will appear confirming that the vendor information was added; close that window. In the original window, the vendor information will appear in the pull-down menu.

 $\rightarrow$  click on "Add" button

 $\rightarrow$  You will get a screen confirming that the Bill was added.

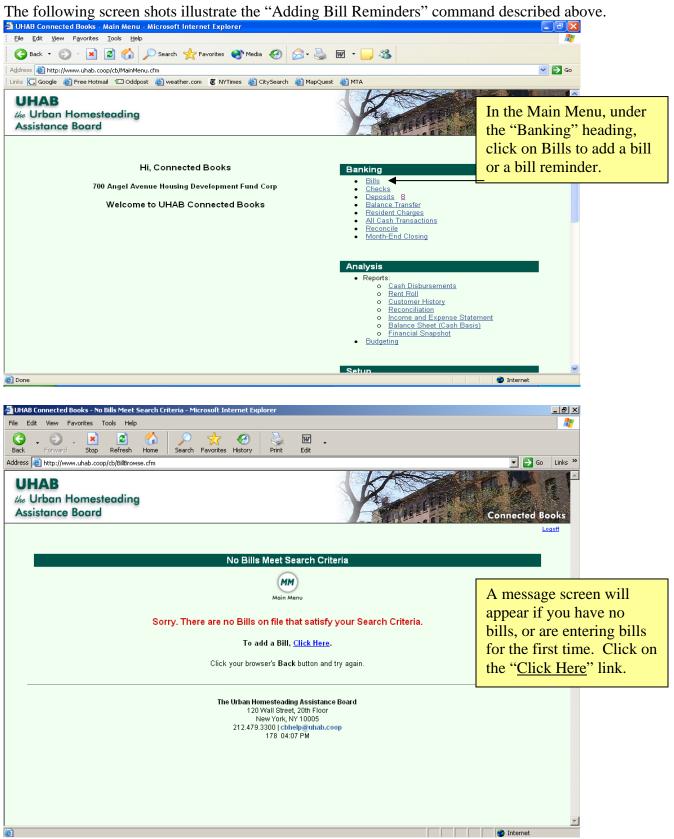

| File Edit View Favorites Tools                                                                                                    |                                                                                                    |                                                                       |                                                                  |                    |                                                                                                    |
|----------------------------------------------------------------------------------------------------|----------------------------------------------------------------------------------------------------|-----------------------------------------------------------------------|------------------------------------------------------------------|--------------------|----------------------------------------------------------------------------------------------------|
| Back - 🕥 - 🗙 🧟 (                                                                                                    | Search 👷 Favorites                                                                                                    | 🔿 Media 📿 😞 -                                                         | 놀 🖬 • 🗔 🦓                                                        |                    |                                                                                                    |
| Address Chttp://www.uhab.coop/cb/B                                                                                                    |                                                                                                    |                                                                       |                                                                  |                    | 🗸 🏹 🖓 🔿                                                                                                    |
| Links 🔀 Google 🙆 Free Hotmail 🖘                                                                                                    |                                                                                                    | YTimes 👌 CitySearch M Ma                                              | apQuest 🐌 MTA                                                    |                    |                                                                                                    |
| UHAB<br>the Urban Homestead<br>Assistance Board                                                                                                    | ing                                                                                                    |                                                                       | K                                                                | IT IT IT I         | Connected Books                                                                                                    |
| If you have                                                                                                    |                                                                                                    |                                                                       |                                                                  |                    | Logoff                                                                                                    |
| entered bills                                                                                                    |                                                                                                    | Bills                                                                 |                                                                  |                    |                                                                                                    |
|                                                                                                    |                                                                                                    |                                                                       | MM                                                               |                    |                                                                                                    |
| before, a menu                                                                                                    |                                                                                                    | Add Bill Help                                                         | Main Menu                                                        |                    |                                                                                                    |
| of your bills                                                                                                    |                                                                                                    |                                                                       |                                                                  |                    |                                                                                                    |
| will appear.                                                                                                    |                                                                                                    |                                                                       | Total of Unpaid Bills:                                           | \$560.00           |                                                                                                    |
| Click on                                                                                                    | Vendor<br>Pedit Con Edison                                                                                                    | Due Date Amount<br>01/25/04 \$60.00                                   | Memo<br>January Eelectric                                        | S Bay              |                                                                                                    |
| "Add Bill" to                                                                                                    | El∕edit Rogel & Flores Fi                                                                                                    |                                                                       |                                                                  | SHI BAI            |                                                                                                    |
| enter a bill.                                                                                                    | Er con Hoger & Hores FI                                                                                                    | 02/10/04 \$000.00                                                     | .axtrop                                                          | - Bill             |                                                                                                    |
|                                                                                                    |                                                                                                    |                                                                       |                                                                  |                    |                                                                                                    |
| ê                                                                                                    |                                                                                                    |                                                                       |                                                                  |                    | Internet                                                                                                    |
| 🗿 UHAB Connected Books - Bill M                                                                                                    | sintenance - Microsoft Intern                                                                                                    | et Explorer                                                           |                                                                  |                    | Internet                                                                                                    |
| UHAB Connected Books - Bill Ma     Elle Edit View Favorites Tools                                                                                                    |                                                                                                    |                                                                       |                                                                  |                    |                                                                                                    |
| UHAB Connected Books - Bill Me<br>Elle Edit View Favorites Iools     Back - O - K 2                                                                                                    | Help                                                                                                    |                                                                       | i w, &                                                           |                    |                                                                                                    |
| IHAB Connected Books - Bill Me         Ele Edit View Favorites Iools         Back - Or Rest Coop/cb/Bill         Address @ http://www.uhab.coop/cb/Bill                                                                                                    | Help                                                                                                    | 🜒 Media  🚱 🗸 🍯                                                        |                                                                  | Messenger 😥 My I   | Co Links *                                                                                                    |
| IHAB Connected Books - Bill Mile         Elle Edit View Favorites Icols         Back - Or Rest         Back - Or Rest         Address @ http://www.uhab.coop/cb/Bill                                                                                                    | Help<br>Search 📌 Favorites<br>Maintenance.cfm?Mode=Add<br>Search 👻 Highlight                                                                                                    | 🜒 Media  🚱 🗸 🍯                                                        |                                                                  | Messenger (2) My I | Co Links *                                                                                                    |
| UHAB Connected Books - Bill Ma<br>File Edit View Favorites Iools<br>Back • O • K O C<br>Address Attp://www.uhab.coop/ch/Bil<br>man* •<br>UHAB<br>//e Urban Homestead                                                                                                    | Help<br>Search 📌 Favorites<br>Maintenance.cfm?Mode=Add<br>Search 👻 Highlight                                                                                                    | 🜒 Media  🚱 🗸 🍯                                                        | ocked (11) • Hotmail                                             | Messenger 😢 My I   | Index Sector Contraction Contraction Contr |
| UHAB Connected Books - Bill Ma<br>File Edit View Favorites Iools<br>Back • O • K O C<br>Address Attp://www.uhab.coop/ch/Bil<br>man* •<br>UHAB<br>//e Urban Homestead                                                                                                    | Help<br>Search 📌 Favorites<br>Maintenance.cfm?Mode=Add<br>Search 👻 Highlight                                                                                                    | Media & Software States                                               | ocked (11) • Hotmail                                             | Messenger 😰 My I   | Index Sector Contraction Contraction Contr |
| UHAB Connected Books - Bill Ma<br>File Edit View Pavorites Iools<br>Back · O · R O · R O · Address<br>Address A http://www.uhab.coop/cb/Bill<br>man · ·<br>UHAB<br><i>Vec</i> Urban Homestead<br>Assistance Board                                                                                                    | Help<br>Search 📌 Favorites<br>Maintenance.cfm?Mode=Add<br>Search 👻 Highlight                                                                                                    | � Media   � �                                                         | ocked (11)  Hotmail                                              | Messenger R My I   | Index Sector Contraction Contraction Contr |
| UHAB Connected Books - Bill M<br>File Edit View Favorites Iools<br>Back - O - R 20 C<br>Address Attp://www.uhab.coop/cb/Bill<br>msn -<br>UHAB<br>Mag Urban Homestead<br>Assistance Board                                                                                                    | Help<br>Search 📌 Favorites<br>Maintenance.cfm?Mode=Add<br>Search 👻 Highlight                                                                                                    | Media & Software States                                               | ocked (11) • Hotmail                                             | Messenger 😰 My I   | Index Sector Contraction Contraction Contr |
| UHAB Connected Books - Bill Ma<br>File Edit View Favorites Iools<br>Back • O • R O • R O • Address<br>Address A http://www.uhab.coop/cb/Bill<br>man* •<br>UHAB<br>We Urban Homestead<br>Assistance Board<br>The pull down<br>here for for:                                                                                                    | Help<br>Search 📌 Favorites<br>Maintenance.cfm?Mode=Add<br>Search 👻 Highlight                                                                                                    | Media <table-cell> <table-cell> Seorch</table-cell></table-cell>      | ocked (11) • Hotmail                                             | Messenger R My I   | Index Sector Contraction Contraction Contr |
| UHAB Connected Books - Bill M<br>File Edit View Favorites Iools<br>Back · O · N O<br>Address A http://www.uhab.coop/cb/Bill<br>man ·<br>UHAB<br>//e Urban Homestead<br>Assistance Board<br>ne pull down<br>here for for:                                                                                                    | Help<br>Maintenance.cfm?Mode=Add<br>Search · Highlight<br>Ing                                                                                                    | Media <table-cell> <table-cell> Seorch</table-cell></table-cell>      | ocked (11) • Hotmail<br>Form<br>Main Menu                        | \$7,375.00         | Index Sector Contraction Contraction Contr |
| UHAB Connected Books - Bill Ma<br>File Edit View Favorites Iools<br>Back • O • R O • R O • Address<br>Address A http://www.uhab.coop/cb/Bill<br>man* •<br>UHAB<br>We Urban Homestead<br>Assistance Board<br>The pull down<br>here for for:                                                                                                    | Help<br>Maintenance.cfm?Mode=Add<br>Search  Highlight<br>Search  Highlight<br>Maintenance.cfm?Mode=Add<br>Highlight<br>Maintenance.cfm?Mode=Add<br>Highlight<br>Highlight<br>Maintenance.cfm?Mode=Add<br>Highlight<br>Highlight<br>Highligh | Media <table-cell> <table-cell> Search Help</table-cell></table-cell> | Added (11) • Hotmail<br>Form<br>Main Menu<br>Must Be Paid By: 06 | \$7,375.00         | Index Sector Contraction Contraction Contr |
| UHAB Connected Books - Bill M<br>Ele Edit Yew Pavories Iools<br>Back - O R R Coop/cb/Bill<br>msn -<br>UHAB<br>Me Urban Homestead<br>Assistance Board<br>Depuil down<br>here for for:<br>ting the vendor                                                                                                    | Help<br>Maintenance.cfm?Mode=Add<br>Sank Account: Citibank Check<br>Pay to the Order of: FIP                                                                                                    | Media <table-cell> <table-cell> Search Help</table-cell></table-cell> | ocked (11) • Hotmail<br>Form<br>Main Menu                        | \$7,375.00         | Index Sector Contraction Contraction Contr |
| UHAB Connected Books - Bill M<br>File Edit View Favorites Iools<br>Back · O · R O<br>Address A http://www.uhab.coop/cb/Bill<br>man ·<br>UHAB<br>//e Urban Homestead<br>Assistance Board<br>here for for:<br>ting the vendor<br>sing the                                                                                                    | Help<br>Maintenance.cfm?Mode=Add<br>Search  Highlight<br>Search  Highlight<br>Maintenance.cfm?Mode=Add<br>Highlight<br>Maintenance.cfm?Mode=Add<br>Highlight<br>Highlight<br>Maintenance.cfm?Mode=Add<br>Highlight<br>Highlight<br>Highligh | Media <table-cell> <table-cell> Search Help</table-cell></table-cell> | Added (11) • Hotmail<br>Form<br>Main Menu<br>Must Be Paid By: 06 | \$7,375.00         | ASN<br>Connected Books                                                                                                    |
| UHAB Connected Books - Bill M<br>Ele Edit Yew Pavories Iools<br>Back - O R R Coop/cb/Bill<br>msn -<br>UHAB<br>Me Urban Homestead<br>Assistance Board<br>Depuil down<br>here for for:<br>ting the vendor                                                                                                    | Help<br>Maintenance.cfm?Mode=Add<br>Sank Account: Citibank Check<br>Pay to the Order of: FIP                                                                                                    | Media <table-cell> <table-cell> Search Help</table-cell></table-cell> | Acked (11) • Hotmail                                             | \$7,375.00         | Connected Books                                                                                                    |
| UHAB Connected Books - Bill M<br>File Edit View Favorites Iools<br>Back · O · R O<br>Address A http://www.uhab.coop/cb/Bill<br>man ·<br>UHAB<br>//e Urban Homestead<br>Assistance Board<br>here for for:<br>ting the vendor<br>sing the                                                                                                    | Help<br>Maintenance.cfm?Mode=Add<br>Search Favorites<br>Maintenance.cfm?Mode=Add<br>Search Highlight<br>Maintenance.cfm?Mode=Add<br>Search Highlight<br>Highlight<br>Maintenance.cfm?Mode=Add<br>Highlight<br>Maintenance.cfm?Mode=Add<br>Pay to the Order of: File<br>Memo:<br>Account                                                                                                    | Media & Son Son Son Son Son Son Son Son Son Son                       | Added (11) • Hotmail<br>Form<br>Main Menu<br>Must Be Paid By: 06 | \$7,375.00         | ASN<br>Connected Books                                                                                                    |
| UHAB Connected Books - Bill M<br>Ele Edit Yew Favorites Icols<br>Back - O R Connected Books - Bill M<br>Ele Edit Yew Favorites Icols<br>Construction Favorites Icols<br>Address The the Urban Homestead<br>Address Favorite Board<br>UHAB<br>Me Urban Homestead<br>Assistance Board<br>I UHAB<br>Me Urban Homestead<br>Assistance Board<br>I Uhab<br>I Uhab<br>Me Urban Homestead<br>Assistance Board<br>I Uhab<br>I Uhab<br>I I I I I I I I I I I I I I I I I I I | Help<br>Maintenance.cfm?Mode=Add<br>Search Favorites<br>Maintenance.cfm?Mode=Add<br>Search Highlight<br>Memo:<br>Memo:<br>Memo:                                                                                                    | Media & Son Son Son Son Son Son Son Son Son Son                       | Acked (11) • Hotmail                                             | \$7,375.00         | Connected Books                                                                                                    |

| UHAB Connected Books - Vendor Main<br>Eile Edit View Go Bookmarks Tools |                                                                                 | _ex                        |
|-------------------------------------------------------------------------|---------------------------------------------------------------------------------|----------------------------|
|                                                                         | http://www.uhab.coop/cb/VendorMaintenance.cfm?Mode=Add8VendorID=0               |                            |
|                                                                         | p 🖅 Yahoo! Mail 📄 UHAB Connected Bo 🔓 DemNow! 🔘 Free Translation 📋 UFPJ 🗋 Alter |                            |
|                                                                         |                                                                                 | <u> </u>                   |
|                                                                         | Vendor Maintenance Form                                                         |                            |
|                                                                         | © ? MM                                                                          |                            |
| To add a new vendor,                                                    | Search Help Main Menu                                                           |                            |
| choose "Add Vendor"                                                     | Company Name:                                                                   |                            |
| on pull-down menu.                                                      | Customer Account #:                                                             |                            |
| A new window will                                                       | First Name:                                                                     |                            |
| open. After new                                                         | Last Name:                                                                      |                            |
| vendor information is                                                   | Address:                                                                        |                            |
| added, a message                                                        |                                                                                 |                            |
| screen will appear                                                      | City:                                                                           |                            |
| confirming that; close                                                  | State: NY                                                                       |                            |
| that window. On the                                                     | Zip:                                                                            | -                          |
| original window, you                                                    | FAX:                                                                            |                            |
| can then choose the                                                     | Cell/Beeper:                                                                    |                            |
| vendor information                                                      | Email:                                                                          |                            |
| from the pull-down                                                      |                                                                                 |                            |
| menu.                                                                   | Description:                                                                    |                            |
|                                                                         |                                                                                 | <u> </u>                   |
| Done                                                                    |                                                                                 |                            |
| 🏄 UHAB Connected Books - Bill Maintena                                  |                                                                                 | _ <b>.</b>                 |
| File Edit View Favorites Tools Hel                                      | •<br>🟠   🔎 🤺 🧐   💺 🔟 .                                                          | <u>Ar</u>                  |
| Back Forward Stop Refresh                                               | Home Search Favorites History Print Edit                                        |                            |
| Address 🕘 http://www.uhab.coop/cb/BillMai                               | ntenance.cfm?mode=Add                                                           | Go Links »                 |
| UHAB<br>the Urban Homesteadin                                           |                                                                                 |                            |
| Assistance Board                                                        | 9                                                                               | Connected Books            |
|                                                                         |                                                                                 | Logoff                     |
|                                                                         |                                                                                 |                            |
|                                                                         | Bill Maintenance                                                                |                            |
|                                                                         |                                                                                 |                            |
|                                                                         | Add Bill Audit Info Search Main Menu                                            | A message screen will      |
|                                                                         | Bill Information Has Been Added                                                 | appear confirming that the |
|                                                                         |                                                                                 | bill information has been  |
|                                                                         |                                                                                 | added.                     |
|                                                                         | The Urban Homesteading Assistance Board<br>120 Wall Street, 20th Floor          |                            |
|                                                                         | New York, NY 10005<br>212.479.3300   cbhelg@uhab.coop                           |                            |
|                                                                         | 178 04:33 PM                                                                    |                            |
|                                                                         |                                                                                 |                            |
|                                                                         |                                                                                 |                            |
|                                                                         |                                                                                 |                            |
|                                                                         |                                                                                 |                            |
| (e)                                                                     |                                                                                 | Internet                   |
|                                                                         |                                                                                 |                            |

#### **Bill Reminders screen**

When you first log into Connected Books, your bills and reminders will automatically pop up and you will be asked for an acknowledgement of the reminders. You must click on the 'acknowledge' button, and until you do, you will not be able to move past this reminder screen.

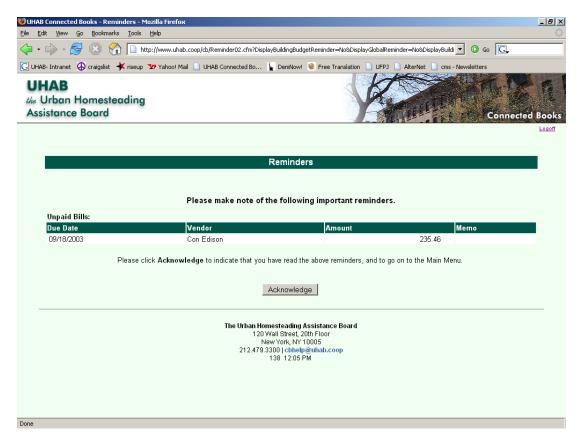

#### **Paying Bills**

Paying bills will remove it from the Bills section and stop the reminders.

**NOTE**: Once you pay a bill, it is moved to the Checks section of Connected Books.

Under the "Banking" heading in the Main Menu

- $\rightarrow$  click on "Bills"
- $\rightarrow$  When you see your list of Bills, click on "Pay Bill" next to the bill you are paying
- $\rightarrow$  Enter date and check number

(\*Note that check number automatically appears as the next in the sequence). A dialogue box will pop up and ask "Are you sure you want to pay this bill?"  $\rightarrow$  Click "OK"

The bill will be removed from the list of bills, and placed into the Checks section.

#### **Adding Checks**

Under the "Banking" heading in the Main Menu

 $\rightarrow$  click on "Checks"

 $\rightarrow$  click on "Add Check" (If you are adding a check for the first time you will get a message stating so; click on the "Click Here" link to add a check)

- → Use the "Check Maintenance Form" to record in all checks as they are written (enter in check information including vendor, check number, date, amount, memo).
- → Enter account information in the grey table. Account information should appear automatically for vendors that have been entered. Enter amount and memo.

**NOTE**: If you need to add a new vendor that is not on the pull-down menu, choose "Add Vendor." A new window will open and require you to enter the vendor information (Company Name, First Name Last Name, and type of account). A message screen will appear confirming that the vendor information was added; close that window. On the original window, the webpage will refresh to show that the vendor information was added. You can then choose the vendor information from the pull-down menu.

 $\rightarrow$  click on "Submit" button

You will get a screen confirming that the Check was added.

| UHAB Connected Books - Check Search                | ch - Microsoft Internet E   | xplorer                      |                                                 | - 7 🛛           |
|----------------------------------------------------|-----------------------------|------------------------------|-------------------------------------------------|-----------------|
| Eile Edit View Favorites Tools Help                |                             |                              |                                                 | <u></u>         |
| 🌀 Back 🝷 🌍 🝷 💌 💆 🏠                                 | 🔎 Search   👷 Favorites      | 💜 Media  🚱 -                 | 🎍 🖬 • 🔜 🦓                                       |                 |
| Address 🗃 http://www.uhab.coop/cb/CheckSe          | arch.cfm                    |                              |                                                 | 💌 🄁 Go          |
| 🗄 Links 🔀 Google 💰 Free Hotmail 🖘 Oddpo            | st 🙋 weather.com 🛚 🖲 NY     | Times 👌 CitySearch 🛚 Ma      | pQuest 🐌 MTA                                    |                 |
| UHAB<br>the Urban Homesteading<br>Assistance Board |                             |                              | A COLOR                                         | Connected Books |
| Add a check by                                     |                             | Check Search                 | 1                                               | Logoff          |
| clicking on this                                   |                             | Check Search                 | -                                               | -               |
| -                                                  | <b>&gt;</b>                 |                              | MM                                              |                 |
| icon.                                              | -                           | Add Check Help               | Main Menu                                       |                 |
| Distant                                            |                             | - denies belev. These states | be Council button of the bottom of the ne       |                 |
| Flease                                             | snier al least one search t | chienon below. Then click i  | he <u>Search</u> button at the bottom of the pa | ye.             |
|                                                    |                             | View All Checks -            |                                                 |                 |
| And/Or                                             | Field                       | Operator                     | Search Value                                    |                 |
|                                                    | Check Number 🚩              | is 💌                         |                                                 |                 |
| And 🗸                                              | Select Field 🗸              | contains 🗸                   |                                                 |                 |
| And                                                | Select leiu                 | contains                     |                                                 |                 |
| And 🕶                                              | Select Field 🛛 👻            | contains 💌                   |                                                 |                 |
|                                                    |                             | Search Cle                   | er l                                            |                 |
|                                                    |                             |                              |                                                 |                 |
|                                                    |                             |                              |                                                 |                 |
|                                                    | The                         | e Urban Homesteading Assi    | etance Roard                                    |                 |
| 20 C                                               |                             | 4 20 Woll Official Office    |                                                 | ✓               |
| <u>ال</u>                                          |                             |                              |                                                 | 🤡 Internet      |